## How to Create Inventory Shipment from Sales Order

There are many ways to create an Inventory Shipment from Sales Order.

From Sales module > Sales Orders> click Ship.

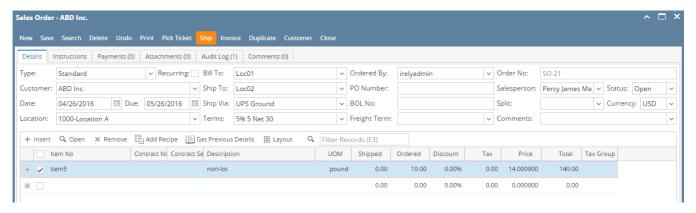

From New Inventory Shipment > select Sales Order in the Order Type field > select the Customer with open Sales Order > the Add Orders screen will automatically be opened > select the Sales Order and click Open Selected.

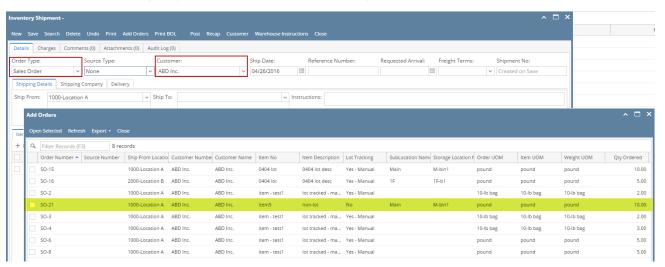

• From existing Inventory Shipment where Order Type of Sales Order and Customer selected has open Sales Order > click **Add Orders** > Add Orders screen will be opened > select the Sales Order and click Open Selected.

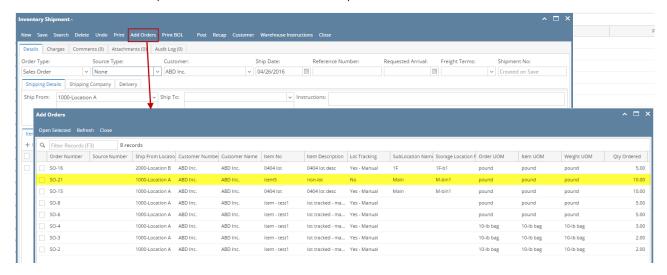

Here is the sales order added to the Inventory Shipment.

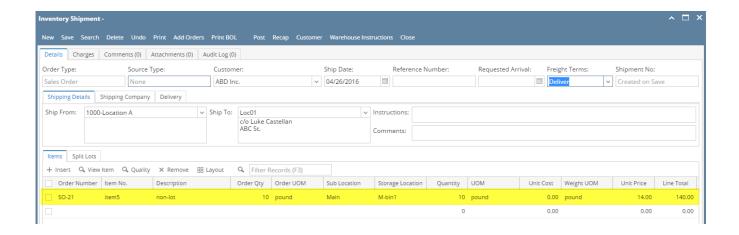